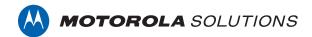

# VIDEOMANAGER: CONFIGURE DEVICE SETTINGS

# **PREREQUISITES**

This document assumes that:

- You are an administrator who is familiar with the VideoManager system already.
- You have already connected body-worn cameras to VideoManager.
- You have already created users and have given them roles which enable them to operate body-worn cameras.

## WHAT ARE DEVICE SETTINGS?

Device settings dictate the behavior of all body-worn cameras connected to VideoManager.

## **HOW DO I CONFIGURE DEVICE SETTINGS?**

You can configure device settings as an administrator on VideoManager. To do so:

- Navigate to the Admin tab.
- Select the **Devices** pane.
- Click the **Device Settings** section.

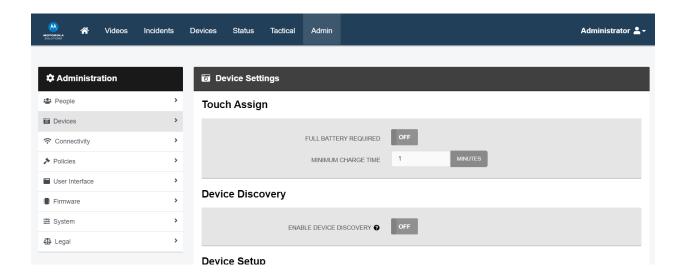

You can now configure the following settings:

#### **TOUCH ASSIGN**

• **Full battery required** - if set to **On**, operators can only undock their body-worn cameras with their RFID cards if those body-worn cameras have been fully charged. If set to **Off**, you can enter a minimum charge time that must be met before the body-worn cameras can be undocked with RFID.

## **DEVICE DISCOVERY**

• **Enable device discovery** - if set to **On**, VideoManager will detect body-worn cameras which are connected to the machine running VideoManager via USB (e.g. a solo dock). If set to **Off**, VideoManager will only detect body-worn cameras which are connected via configured DockControllers.

## **DEVICE SETUP**

- **Default device assignment mode** from this dropdown, select the assignment mode which will be presented as default when assigning body-worn cameras from the **Devices** tab. This can still be overridden by administrators on a case-by-case basis.
- **Show public QR code bootstrap screen** if set to **On**, you can launch a public version of the QR config page when configuring a VT-series body-worn camera. This is useful if remote workers do not have access to VideoManager, but still need to assign their body-worn cameras an administrator can send them the link to the public page, and the remote worker can use it to assign their body-worn cameras from their own office or home.
- Configure external application account credentials set to Off.

#### **DEVICE DOWNLOADS**

- Limit simultaneous downloads to determine the number of body-worn cameras which can download footage to VideoManager simultaneously. For example, if set to 10, only 10 body-worn cameras can download footage at once - once one finishes downloading, another one will take its place immediately.
- **Fast download recovery** if set to **On**, when a footage download is interrupted and then connection is re-established, it will resume downloading from the same point before connection was broken. If set to **Off**, when a footage download is interrupted and connection is then re-established, the download will begin again from the beginning.

#### **DEVICE PROPERTIES**

- Battery life extender this should only be set to On if you regularly leave your VB400s charging in their docks for 24 hours or longer.
- **Expect connectivity on charger** if **On**, VB400s will restart periodically if they are charging but not connected to VideoManager. Set to **Off** if you plan to charge VB400s in the field.

Click Save Settings.

Motorola Solutions Inc., 500 W Monroe St, Chicago, IL 60661. U.S.A

Availability is subject to individual country law and regulations. All specifications shown are typical unless otherwise stated and are subject to change without notice. MOTOROLA, MOTO, MOTOROLA SOLUTIONS and the Stylized M Logo are trademarks or registered trademarks of Motorola Trademark Holdings, LLC and are used under license. All other trademarks are the property of their respective owners.

© 2020 Motorola Solutions, Inc. All rights reserved. (08/20) (ED-014-062-04-US)

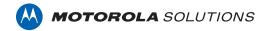